*Page 1 of 8*

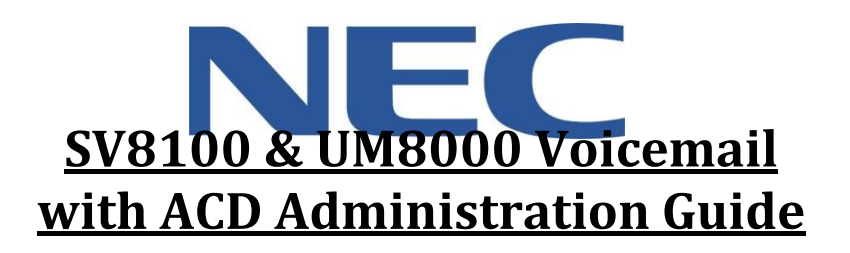

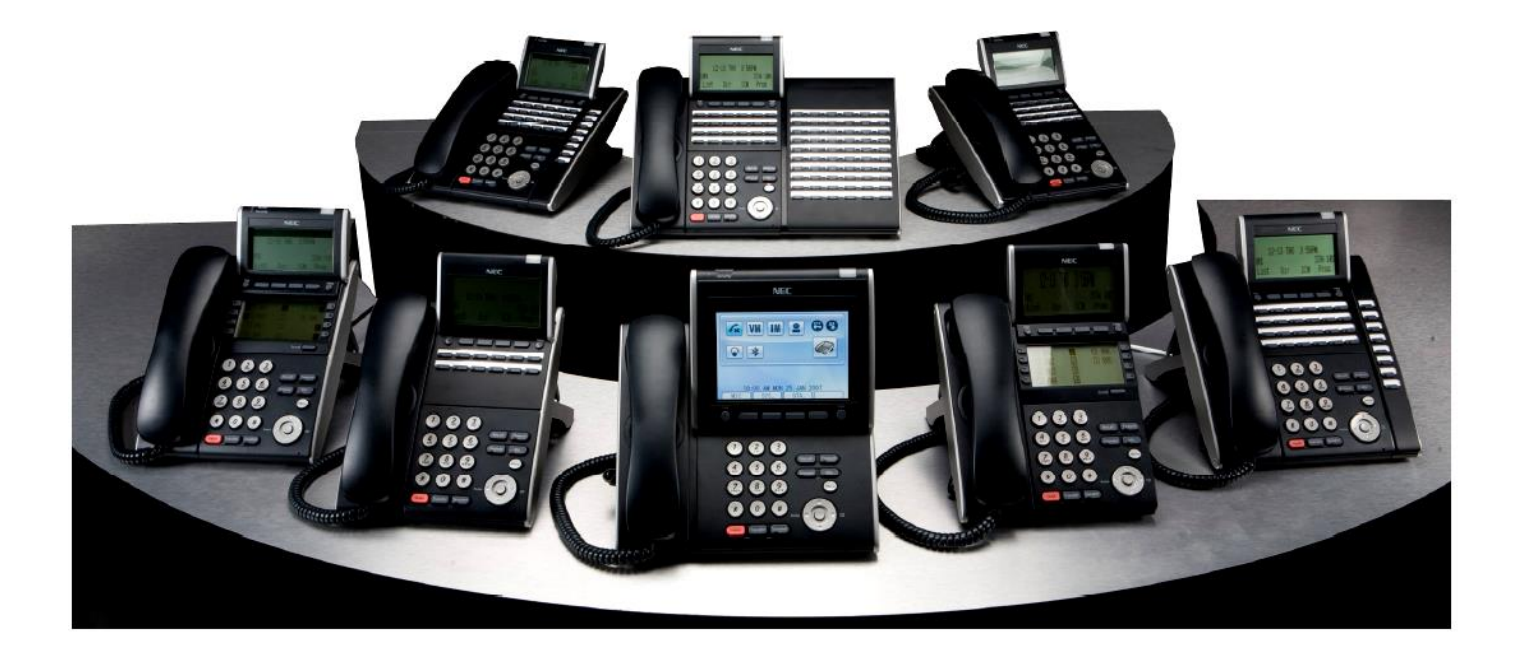

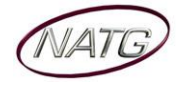

# **Table of Contents**

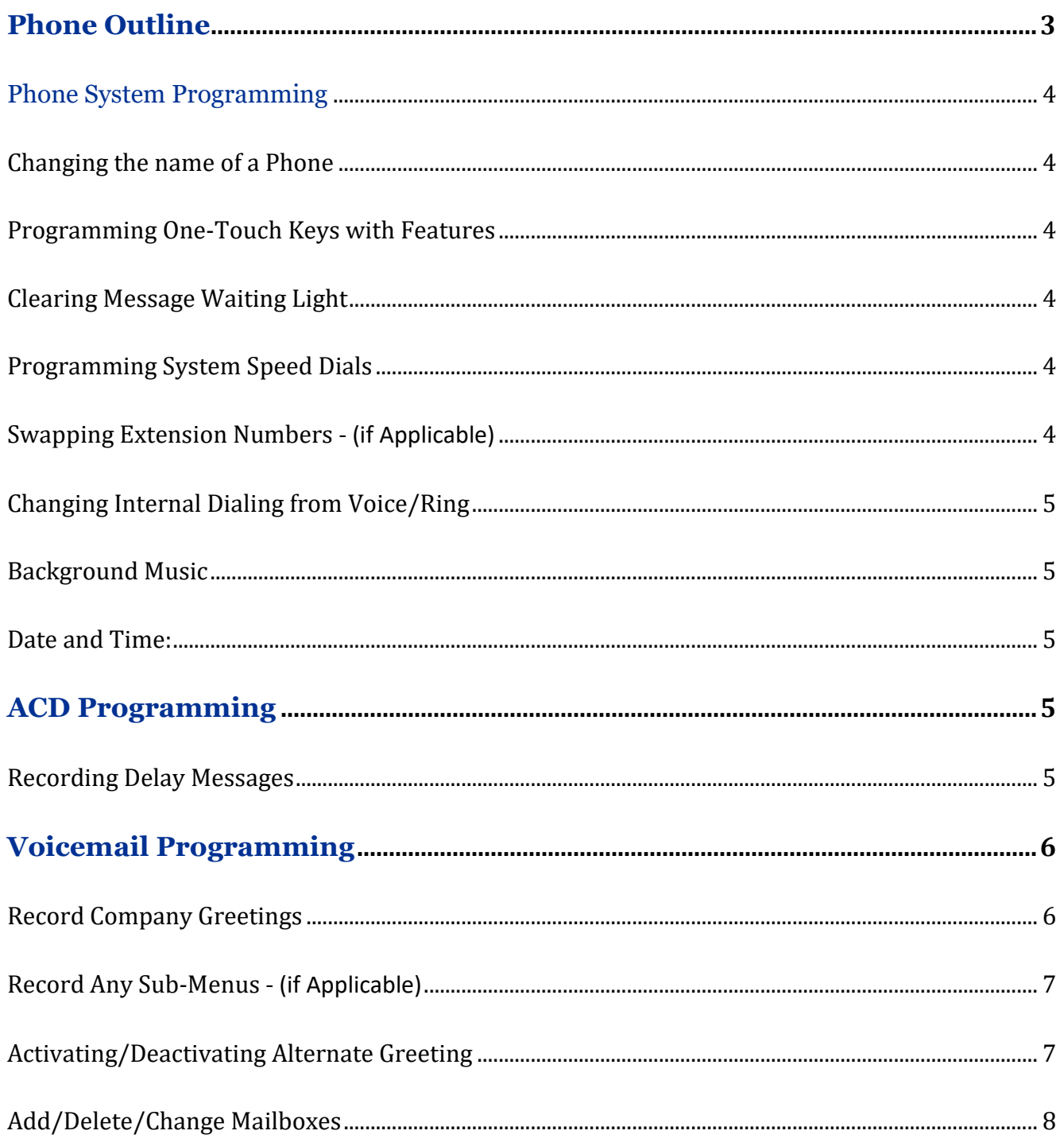

# **IMPORTANT NOTE:**

The extension and mailbox numbers referenced in this guide are the most commonly used configuration. It does not guarantee that your company will use the same extension and mailbox numbers due to each systems customized configuration. If you are unsure of what numbers were used in your configuration, please call or email the NATG service department.

![](_page_1_Picture_5.jpeg)

# **Phone Outline**

![](_page_2_Picture_2.jpeg)

![](_page_2_Picture_178.jpeg)

![](_page_2_Picture_4.jpeg)

# **Phone System Programming**

#### **Changing the name of a Phone**

- 1. Press **SPEAKER** key, dial **700**
- 2. **ENTER** the **EXTENSION** number
- 3. Spell out name; press **HOLD** (NOTE: **#** moves cursor to right: **FEATURE** key moves cursor to left)
- 4. Press **SPEAKER** key

#### **Programming One-Touch Keys with Features**

#### *From the employee's phone*

- 1. Press **SPEAKER** key, dial **751**
- 2. **PRESS KEY** you'd like to program
- 3. **ENTER 2 DIGIT CODE**
- 4. Press **SPEAKER** key

![](_page_3_Picture_364.jpeg)

#### **Clearing Message Waiting Light**

*Message Waiting is often activated by accident. When calling an employee, you have an option to press the MW (message*  waiting) soft key (on display). This feature activates their message light and prompts them on the display to call you back but *also can mislead you to think you have a voicemail. If an employee contacts you saying their message light is on but they do not have voicemail, follow these instructions to cancel it: From the employee's phone that is flashing:*

- 1. Press **SPEAKER** key, dial **773**
- 2. Press **SPEAKER** key

#### **Programming System Speed Dials**

- 1. Press **SPEAKER** key, dial **753**
- 2. Enter a speed dial code: **000-999**
- 3. **ENTER** the desired **PHONE NUMBER** (with no 9 in front of it)
- 4. Press **HOLD** key
- 5. **SPELL** out the **NAME** using the dial pad (**NOTE**: press **#** to move cursor to right or **FEATURE** key to move cursor to left)
- 6. Press **HOLD** key
- 7. Press **SPEAKER** key

**TO DELETE:** Follow steps  $1 - 3$ , then press exit soft key(top left key just under the display)

#### **Swapping Extension Numbers** - *(if Applicable)*

#### *From the employee's phone that you'd like to swap*

- 1. Press **SPEAKER** key, dial **797**
- 2. Enter Password **1111**
- 3. Enter the extension to swap it with
- 4. Press **SPEAKER** key

![](_page_3_Picture_33.jpeg)

# **Changing Internal Dialing from Voice/Ring**

*When calling an employee's extensions you can set the phone to either ring so the employee will have to pick it up(or speaker) or to voice so your voice pages through the speaker of their phone. Here are the instructions on how to change that per phone: From the employee's phone that you would like to change:*

- 1. Press **SPEAKER** key
- 2. Dial **721** for **VOICE** calls **or 723** for **RING** tone
- 3. Press **SPEAKER** key

#### **Background Music**

- 1. Press **SPEAKER** key
- 2. Dial **725**
- 3. Press **SPEAKER** key

**To De-Activate:** Press **SPEAKER** key, Dial **725**

#### **Date and Time:**

- 1. Press **SPEAKER** key
- 2. Dial **728**
- 3. Enter **2 DIGIT HOUR**(in 24hr time) and **2 DIGIT MINUTE**
- 4. Press **SPEAKER** key

# **ACD Programming**

#### **Recording Delay Messages**

- 1. From Extension (usually reception) , press **SPEAKER** key
- 2. Enter **616**
- 3. Press **R** (**7**) to Record, **L** (**5**) to Listen, or **E** (**3**) to Erase
- 4. **ENTER GREETING NUMBER** you would like to record (001 or 002)
	- **001** First Message
	- **002** Second delay message
- 5. You'll hear a double beep, then **BEGIN RECORDING**
- 6. **HANG UP** when finished

#### **EXAMPLE**:

**001**: (First Delay Message- comes on immediately when busy)

- Thank you for calling
- We apologize, all of our representatives are currently assisting another customer, please hold and we will be with you as soon as possible.

**002**: (Second Delay Message- comes on when caller is in queue for 30sec and repeats every 30 sec)

 Thank you for continuing to hold. We are currently experiencing higher than normal call volume. Please continue to hold, your patience is appreciated.

![](_page_4_Picture_32.jpeg)

# **Voicemail Programming**

#### **Record Company Greetings**

- 1. From extension (usually reception) , press **VMSG KEY**
- 2. When prompted, enter your security code:
- 3. On the display, press the **MORE** soft key
- 4. Press **MGR** soft key
- 5. Press **GREET** soft key
- 6. It will say the system is in **DAY MODE**, would you like to change to alternate greeting mode: press **2** for **NO**
- 7. Press **1** to **CHANGE** the greetings for opening box
- 8. The current **DAY GREETING** will begin to play, press **1** to **RECORD** OR press **2** to **SKIP** to your **NIGHT**  message

**NOTE**: while recording you may press **\*** when you are finished OR **#** to re record

- 9. The current **NIGHT MESSAGE** will begin to play, press **1** to **RECORD** OR press **2** to **SKIP** to your **ALTERNATE** greeting
- 10. The current **ALTERNATE GREETING** will begin to play, press **1** to record OR press **2** to return to the main menu

## **Example**:

#### **Day:**

- Thank you for calling
- If you know the extension of the person you are calling, please enter it now.
- For our Company Directory, press 1 *(Goes to Sub menu 200) - (if Applicable)*
- For hours of operation and location, press 2 *(Goes to Sub menu 201) - (if Applicable)*
- To reach reception or leave a general message, please remain on the line or press 0.
- Thank you for calling

## **Night:**

- Thank you for calling
- Our regular business hours are 8am to 5pm Monday to Friday.
- If you know the extension of the person you are calling please enter it now.
- For our Company Directory, press 1 *(Goes to Sub menu 200) - (if Applicable)*
- For hours of operation and location, press 2 *(Goes to Sub menu 201) - (if Applicable)*
- To reach reception or leave a general message, please remain on the line or press 0.
- Thank you for calling

## **Alternate:**

- Thank you for calling
- We are currently closed for the "Christmas" Holiday and will reopen **manual constant of the Christman**
- If you know the extension of the person you are calling please enter it now.
- For our Company Directory, press 1 *(Goes to Sub menu 200) - (if Applicable)*
- For hours of operation and location, press 2 *(Goes to Sub menu 201) - (if Applicable)*
- To reach reception or leave a general message, please remain on the line or press 0.
- Thank you for calling

![](_page_5_Picture_38.jpeg)

#### **Record Any Sub-Menus** *- (if Applicable)*

- 1. From extension (usually reception) , press **VMSG KEY**
- 2. When Prompted, enter security code
- 3. Press **LVMSG** key on display
- 4. Press **# #** to enter by **MAILBOX NUMBER**
- 5. Enter the mailbox # you would like to record:

200 – Company Directory *- (if Applicable)*

201 – General Information *- (if Applicable)*

6. Follow prompts

**Note**: When asked if you would like to switch to your Alternate greeting, press 1 for yes. If asked if you would like to switch to your day and night greeting, press 2 for no. (you will want to leave the mailbox on alternate greeting)

#### **COMPANY DIRECTORY**: (Sub Menu 200) *- (if Applicable)*

- For , please press
- **•** For  $\ldots$  **For the contract of the please press** *n n n n n n n n n n n n n n n n n n n n n n n n n n n n*
- For , please press
- For , please press

#### **GENERAL INFORMATION**: (Sub Menu 201) *- (if Applicable)*

- Our regular business hours
- We are located at measureman contract with the state of the way to war with the warm of the warm of the warm of the warm of the warm of the warm of the warm of the warm of the warm of the warm of the warm of the warm of
- Our fax number is
- Please visit our website at

## **Activating/Deactivating Alternate Greeting**

- 1. From extension (usually reception) , press **VMSG KEY**
- 2. When prompted, enter your security code:
- 3. On the display, press the MORE > soft key
- 4. Press **MGR** soft key
- 5. Press **GREET** soft key
- 6. It will say the system is in DAY mode, would you like to change to alternate greeting mode: press **1** for yes
- 7. Hang up when finished

**TO DEACTIVATE:** follow steps  $1 - 5$ . On step 6: it will say "the system is in alternate greeting mode, shall I leave it on?" Press 2 for no.

![](_page_6_Picture_30.jpeg)

# **Add/Delete/Change Mailboxes**

- 1. From extension (usually reception) , press **VMSG KEY**
- 2. When prompted enter your security code
- 3. On the display see MORE press the soft key under that
- 4. On the display see **MGR** press key
- 5. On the display see **SUBS**… press key
- 6. **ENTER** the **MAILBOX** you would like to add, delete or change
- 7. Follow prompts;
	- a. The system will ask "**WOULD LIKE TO RESET THE SECURITY CODE"**, press **1** for **YES** or **2** for **NO.**
		- When resetting a security code, it will reset to the default [as previously provided by NATG]
	- b. Then it will ask if you would like to **DELETE THE MAILBOX**, press **1** for **YES** or **2** for **NO.**
		- When deleting a mailbox, you will need to re add one to that same extension. Follow steps  $1 - 6$  again, and then follow prompts.
- 8. Press **SPEAKER** key when all done

**NOTE**: When a staff member leaves the company and a new member comes, it's highly recommended to delete the existing mailbox, then add a new one. This way all the information for that mailbox is up to date. **IMPORTANT**: When you delete a mailbox, all the messages in the mailbox are deleted as well.

![](_page_7_Picture_15.jpeg)